在校學生

(一)登入本校校務行政系統

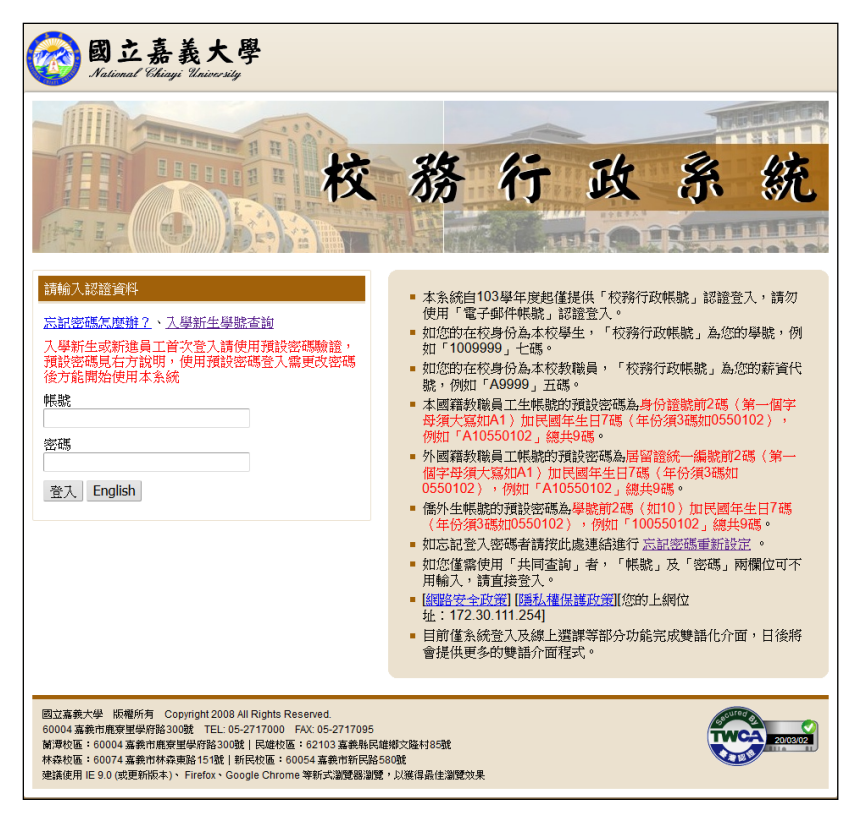

## (二)登入後開啟系統選單,點選 COVID-19 健康關懷問卷 (在校學生)

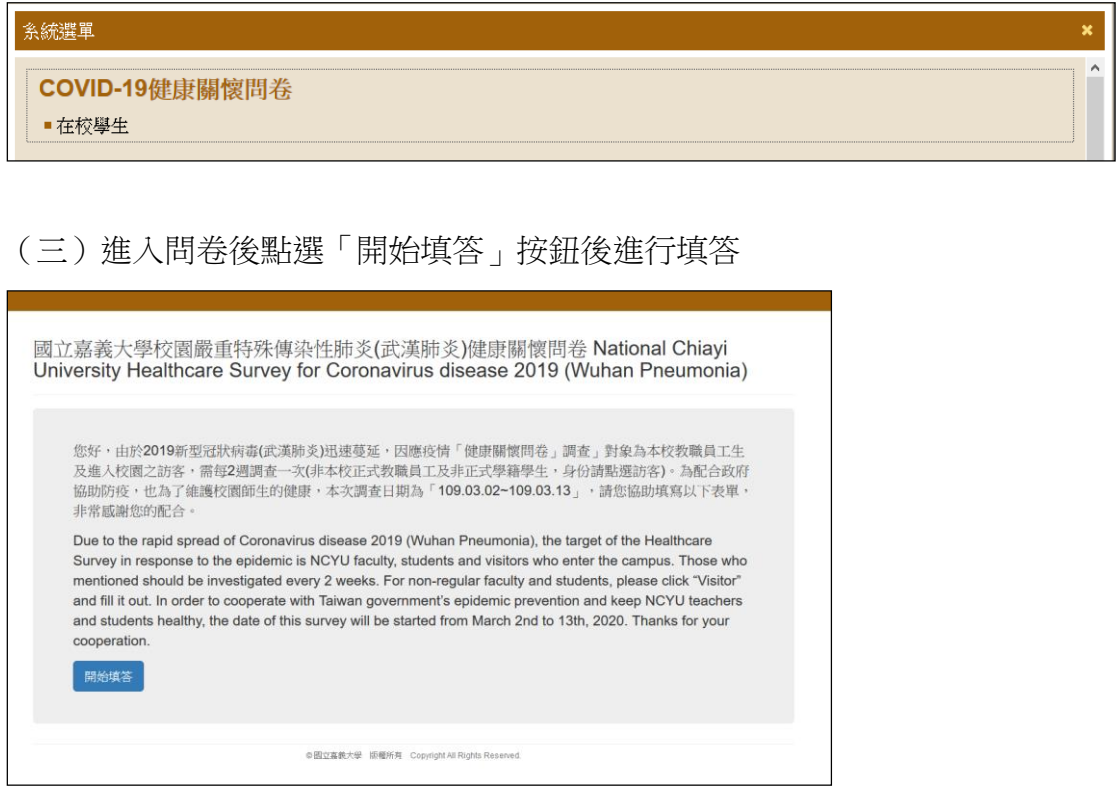

教職員工

(一)登入本校校務行政系統

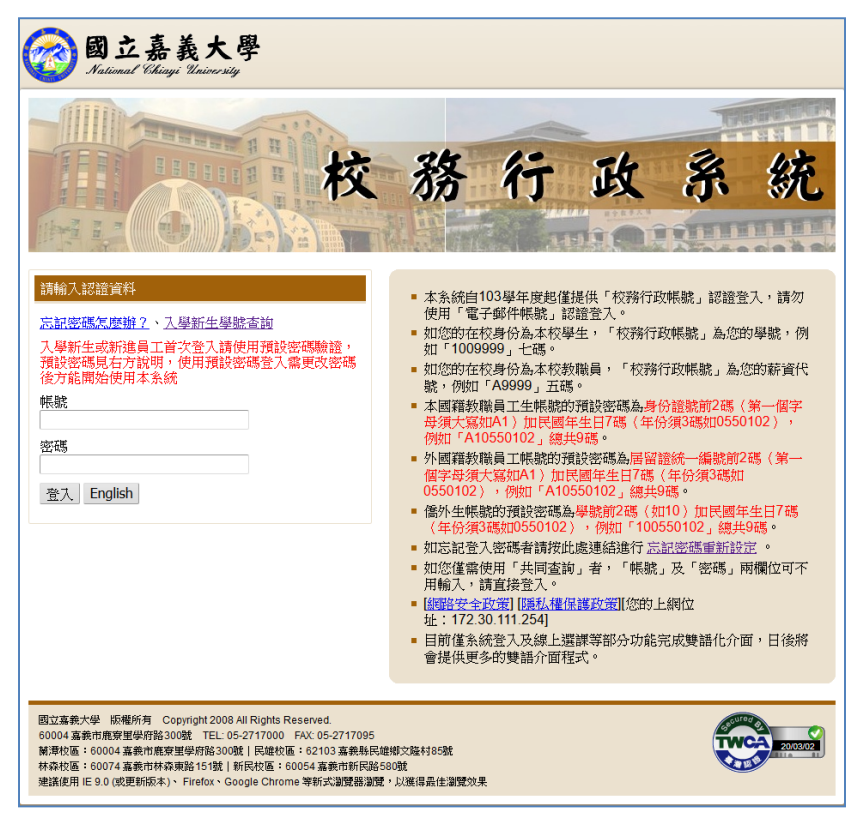

## (二)登入後開啟系統選單,點選 COVID-19 健康關懷問卷 (教職員工)

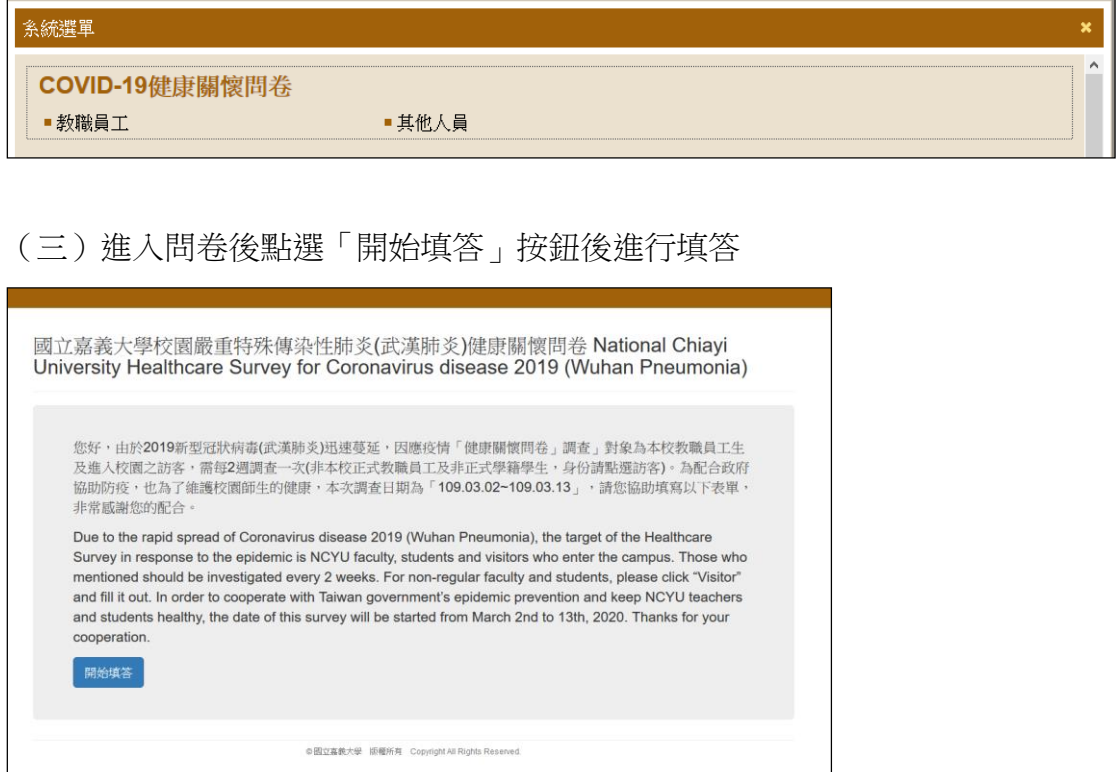

## 訪客及其他人員

(一)有訪客及其他人員至各單位洽公或訪問時,請各單位人員先給予訪客紙 本問卷填單後,登入校務行政進入 COVID-19 健康關懷問卷 (其他人員) 登錄問 卷

(二)登入本校校務行政系統

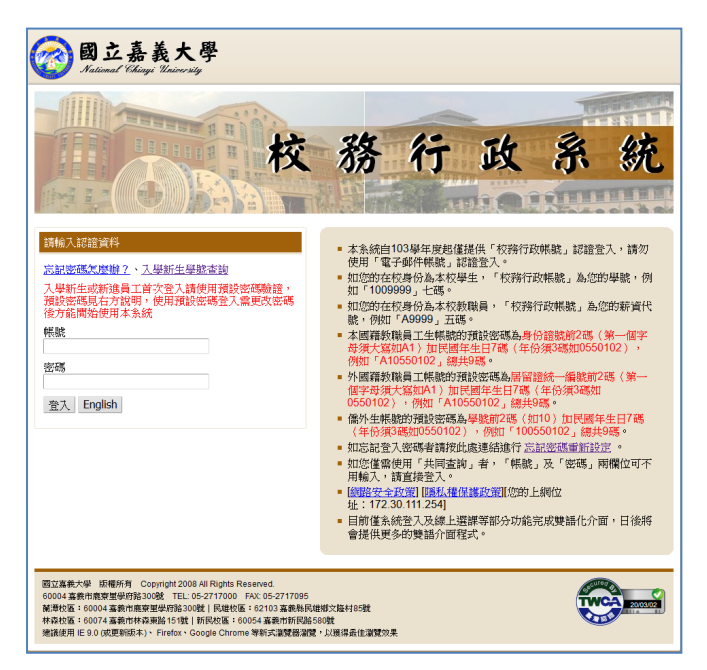

(三)登入後開啟系統選單,點選 COVID-19 健康關懷問卷 (其他人員)

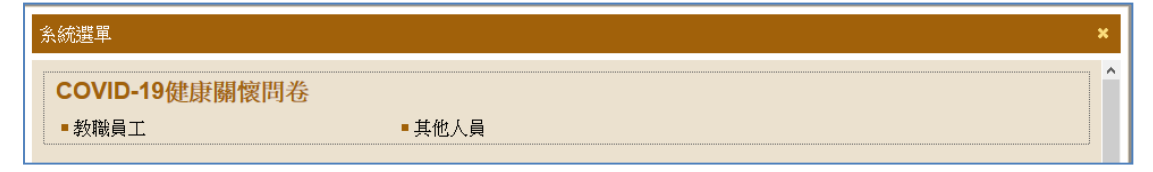

(四)進入問卷後點選「開始填答」按鈕後進行填答

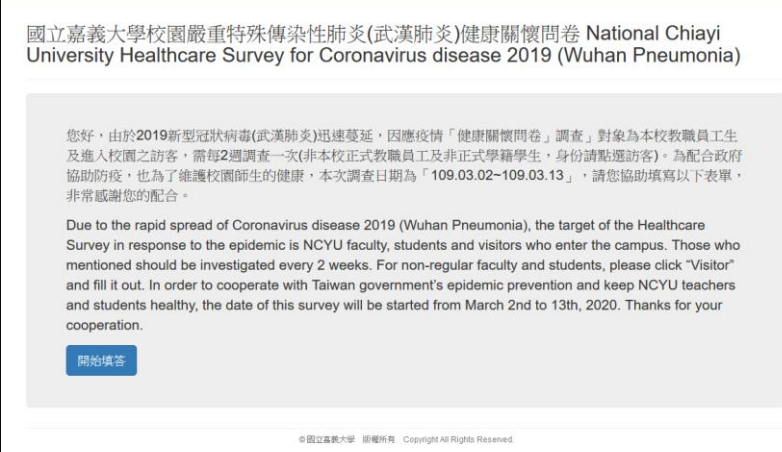